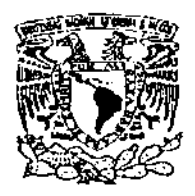

Universidad Nacional Autónoma de México

# FACULTAD DE ODONTOLOGíA

# **PÁGINA WEB EN OCLUSiÓN (MANUAL PRÁCTICO)**

# T E S N A

 $v^{\alpha}$ <sup> $\lambda^{k}$ , QUE PARA OBTENER EL TÍTULO DE</sup>

CIRUJANO DENTISTA

P R E S E N T A:

CÉSAR SAN JUAN SANJUAN

DIRECTOR: C. D. NICOLAS PACHECO GUERRERO ASESOR: MANUEL ARMANDO PRADO GUTlERREZ ASESOR 2: ING. ALENJANDRO J. GOLZARRI MORENO

 $\mathscr{M}$ 

**Mayo de 2001** 

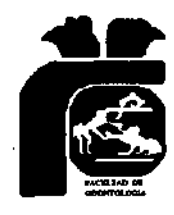

**México** 

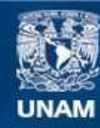

Universidad Nacional Autónoma de México

**UNAM – Dirección General de Bibliotecas Tesis Digitales Restricciones de uso**

# **DERECHOS RESERVADOS © PROHIBIDA SU REPRODUCCIÓN TOTAL O PARCIAL**

Todo el material contenido en esta tesis esta protegido por la Ley Federal del Derecho de Autor (LFDA) de los Estados Unidos Mexicanos (México).

**Biblioteca Central** 

Dirección General de Bibliotecas de la UNAM

El uso de imágenes, fragmentos de videos, y demás material que sea objeto de protección de los derechos de autor, será exclusivamente para fines educativos e informativos y deberá citar la fuente donde la obtuvo mencionando el autor o autores. Cualquier uso distinto como el lucro, reproducción, edición o modificación, será perseguido y sancionado por el respectivo titular de los Derechos de Autor.

#### AMI PADRE. JESÚS SAN JUAN SORIANO.

Por su trabajo apoyo y esfuerzo. Por las privaciones que ha tenido para que yo pueda estudiar, y por ser la columna vertebral de mi familia. Gracias papá.

AMIMADRE. LOURDES SAN JUAN VELASCO.

Además. Por sus desvelos y desmañanadas. **Por ser el corazón y el alma de mi familia.**  Gracias mamá.

A ambos dedico mi carrera profesional, que también es esfuerzo de ustedes por enseñarme a seguir siempre adelante.

AL AMOR Y MOTIVO DE MI VIDA. JESÚS SAN JUAN HUERTA. Te amo hijito.

# **AGRADECIMIENTOS**

# A LA MÁXIMA CASA DE ESTUDIOS

# NUESTRA

# UNIVERSIDAD NACIONAL AUTONOMA DE MÉXICO

**Contractor** 

 $\sim 10^{-11}$ 

l.

AL CD. NICOLAS PACHECO GUERRERO. Por brindarme su amistad apoyo y consejos.

Al CD. MANUEL ARMANDO PRADO GUTIERREZ. Por toda la ayuda recibida.

Gracias.

l' \(il'\ \ \\ f 111', ()Í, Lt \lll',

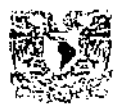

 $\ddot{\phantom{a}}$ 

## <u>PÁGINA WEB EN OCLUSIÓN</u> <u>(MANUAL PRACTICO)</u>

## **INDICE**

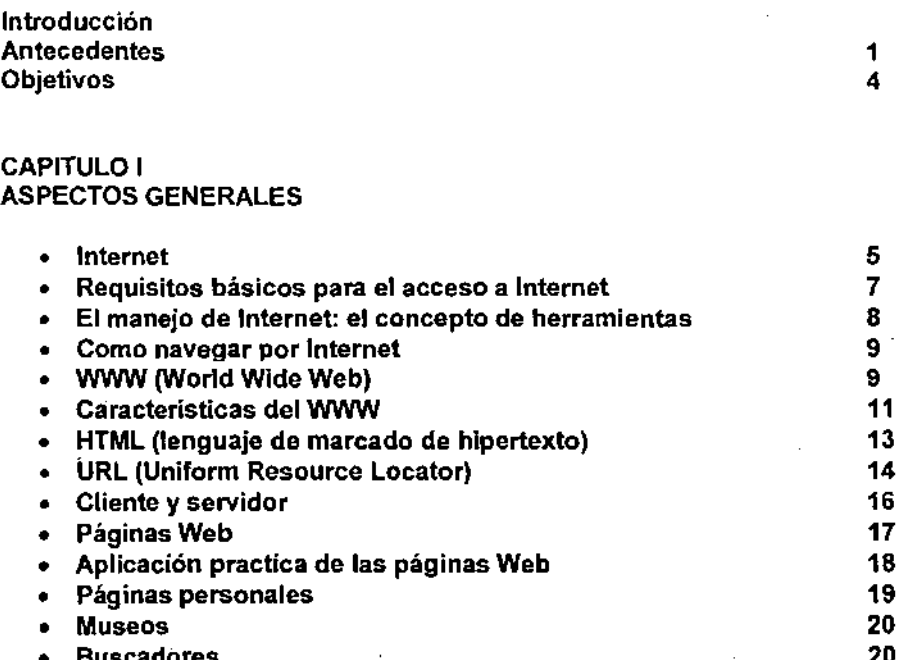

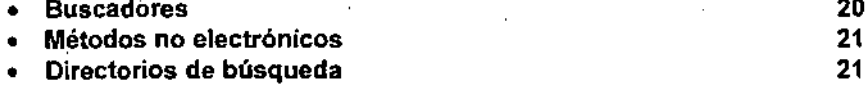

### CAPITULO 11 LA ODONTOLOGIA y EL INTERNET

÷,

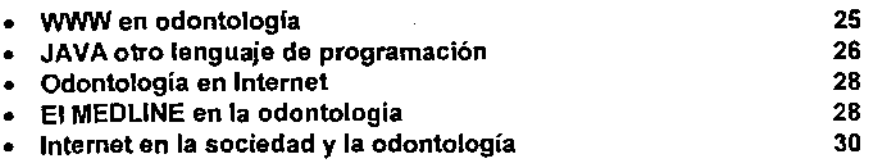

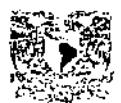

#### Capitulo 111 CREACiÓN DE LA PÁGINA WEB EN LA ASIGNATURA DE OCLUSiÓN

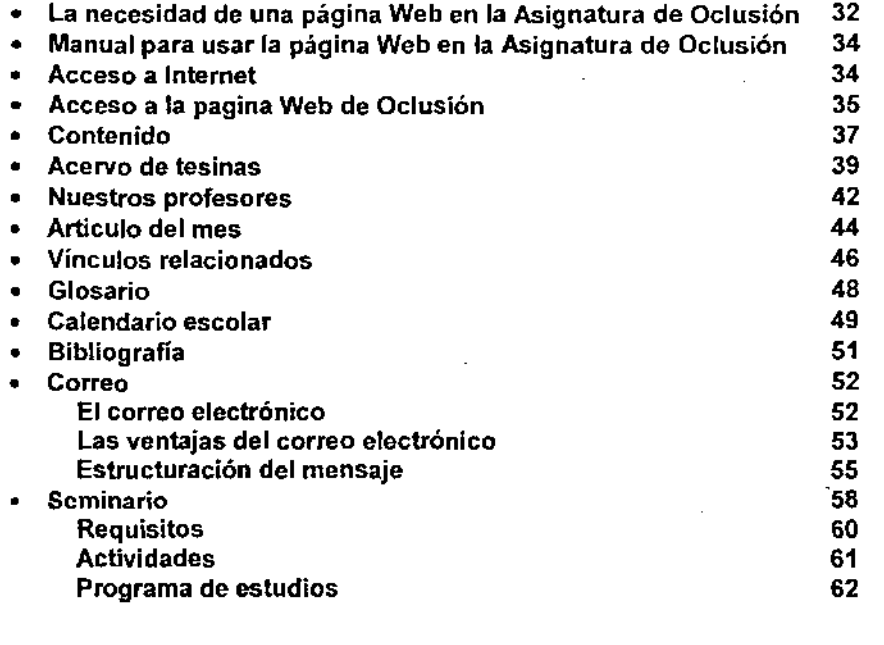

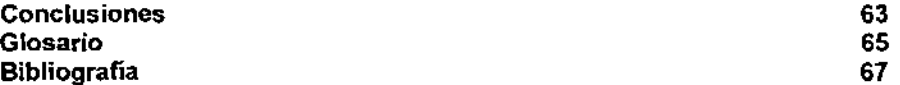

 $\bar{\bar{z}}$ 

 $\epsilon_{\perp}$ 

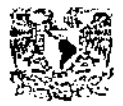

l' \\..,: '

INTRODUCCIÓN

En la historia de la humanidad hay avances tecnológicos que son determinantes para su evolución, algunos de ellos son trascendentales. INTERNET sé esta erigiendo como uno de los adelantos tecnológicos de mayor impacto de nuestro siglo. Los cambios que el desarrollo de INTERNET propicia van a transformar el modelo de relación interpersonal entre los seres humanos.

En poco tiempo el INTERNET dividirá a la ·sociedad en dos tipos de personas por un lado las que aprovechan las ventajas que la era de la información brinda y por otro las que viven sin conocer estas ventajas. Esta diférencia se hará tan clara como en la actualidad existe entre aquellos que saben leer y los que no.

Por tal motivo este trabajo está dirigido a quien desee aprovechar estos avances, combinando la ODONTOLOGIA y el INTERNET

En una forma sencilla trataremos de adentrarte a este mundo que es el Internet y mostrarte las ventajas que podemos aplicar a la ODONTOLOGÍA en especial a la Asignatura de OCLUSiÓN con la creación de su página Web, que sin·duda te será de gran utilidad.

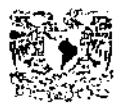

l' ·.i ·1', ' ',~ \_ H ' " (\( : 1 Sil 1'.

Este trabajo te mostrara, además como usar la página Web de OCLUSiÓN en una forma sencilla y práctica con la cual esperamos aportar y cubrir las necesidades que el usuario demande.

La creación de esta pagina está pensada en estudiantes, profesores cirujanos dentistas, estomatólogos, etc., egresados o no de la Facultad de Odontología de la Uníversídad Nacional Autónoma de México que quieran estar en constante actualización en esta materia, la OCLUSIÓN. Por un medio, el INTERNET en el cual la información mundial fluye a nuestras manos con mayor rapidez.

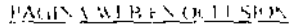

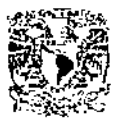

## ANTECEDENTES

 $\mathbf{1}$ 

En los años 60, durante la guerra fria, el departamento de defensa de Estados Unidos encargó a la RANO, una organización de investigación para la defensa, el diseño de un sistema de comunicaciones que no fuera posible destruir atacando el centro principal.

Este sistema se basaba en una ingeniosa idea la información se dividia en trozos que eran enviados por caminos distintos no preestablecidos y que al llegar al punto de destino se unian de nuevo. .

De esta manera, aunque una parte de la red fuera destruida por un ataque, los trozos de información se desviarian por otros puntos (nodos en el argot de Internet) y llegarían de igual manera a su destino. Este sistema aseguraba un mantenimiento de las comunicaciones aun en el hipótético caso de destrucción de puntos importantes de la red, mientras que en el sistema antiguo la destrucción del centro principal de comunicaciones dejaría inutilizada toda la red.

En 1969 el departamento de defensa a través de ARPA (Agencia de Investigación de Proyectos Avanzados) crea una red experimental llamada ARPANET, considerada como la precursora de Internel

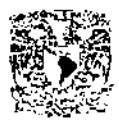

PACIS VALIS CARL SIDN

2

Esta red trataba de comunicar entre si, centros de investigación y compartir entre ellos sus bases de datos, además del uso militar que de ella hacia el Departamento de Defensa.

Fue a principio de los 80 cuando la red militar Milnet se separa de ARPANET, dando a ésta un carácter eminentemente civil. Es entonces cuando se le empieza a conocer como ARPA-Internet.

Mientras, varias redes independientes de bases de datos y del mundo universitario se iban conectando, hasta que en 1990 desaparece definitivamente ARPANET, dejando a Internet como su sucesora.

Progresivamente el gobierno de Estados Unidos se desvincula técnica y financieramente de Internet, y la Red comienza a financiarse con sus propios recursos y a gestionarse a través de organizaciones sin ánimo de lucro que establecen las normas de comunicaciones, como el ISOC (Internet Society) y el CIX (Comercial Internet Exchange).

Desde su nacimiento, Internet ha ido incorporando nuevos servicios, adaptándose a las circunstancias.

**El** primer servicio de Internet Allá en la década de los 60, era el de conexión a sistemas remotos. Era, una época en la que los ordenadores tenian un precio prohibitivo y el interés se centraba en el acceso a centros de cálculo de gran capacidad y bases de datos remotas, que sólo resultaban de gran utilidad para un grupo reducido de usuarios.

Más tarde apareció el correo electrónico o (e-mail), sistema que en un principio perrnitia el intercambio de experiencias, datos y mensajes personales entre investigadores del ámbito universitario. Este sistema ha evolucionado hasta hoy, en que es posible transferir a través de él dibujos, programas o cualquier tipo de archivo informático.

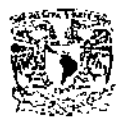

PAGING AT BEEN OUT, SION

J

Con el desarrollo de los programas, se llego a la necesidad de idear un sistema para intercambiar archivos entre ordenadores remotos. Nació así el FTP, (File Transfer Protocol) que es un sistema de transferencia de ficheros basado en el protocolo de transferencia de datos .. Y que durante un tiempo supuso la mayor parte del tráfico de información por la red.

Con el FTP llegó la cultura "shareware", que consiste en la distribución gratuita o aun bajo costo de programas, con un tiempo limitado de uso, algunos de ellos de gran calidad.

Mas tarde, los usuarios empezaron a formar grupos de interés sobre temas determinados, en los que intercambiaban informaciones *y* experiencias *y* se ayudaban en la solución del problema sobre el tema. Nacieron así las News (noticias) en 'Ias que se agrupaban en torno a temas de lo mas variado, desde cocina a lenguajes de programación. Las News son una especie de tablón de anuncíos donde cada persona deja sus· noticías, sugerencias, soluciones, etc. para que otras pertenecientes al grupo las lean.

Pero quizá el más importante de todos los servicios antes mencionados es el correo electrónico. El hecho de escribir una carta a alguien, en cualquier parte del planeta y que esta persona pueda leer esa carta transcurrido tan sólo unos instantes es algo realmente interesante.

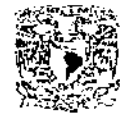

PAGINA WEB EN OCLU SION

**OBJETIVOS** 

4

#### OBJETIVO GENERAL:

Dar una mayor difusión no solo local sino internacional al trabajo que se realiza dentro de la Facultad de Odontologia de la Universidad Nacional Autónoma de México en especial en la Asignatura de Oclusión

#### OBJETIVO ESPECIFICO:

Crear una página Web que contenga información bibliográfica, correo electrónico, tesis y tesinas que se realizan dentro de la asignatura de oclusión, glosario de términos odontológicos, vinculos relacionados con la oclusión, información sobre exámenes de la materia, información sobre inscripciones y requisitos para entrar al seminario de titulación, etc. Con el . . fin de entrar en el mundo de la informática, combinando la odontología con . los beneficios del Internet.

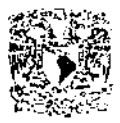

 $\mathcal{A} \subset \mathbb{R}^n$ Werken Northeam

Capitulo I

### ASPECTOS GENERALES

INTERNET

Hoy en día cualquier usuario de ordenador puede transmitir información desde su ordenador a otro a través de la línea telefónica. Esto es posible . gracias a dispositivos llamados módem, instrumentos que convierten la información digital de los ordenadores en señales que pueden ser· transmitidas por la línea telefónica, e interpretadas por otros ordenadores a miles de kilórnetros de distancia. La red internacional INTERNET utiliza las líneas telefónicas para transmitir información de unos usuarios a otros por todo el planeta. En realidad, INTERNET no es algo tangible y concreto, no es un super ordenador encargado de comunicar entre sí a los usuarios de ordenadores, si no que es realmente una inmensa red de redes de ordenadores, es un consenso mundial acerca de que la información debe ser compartida por todos. Así, INTERNET basa su grandeza en lo aportado por cada uno de sus millones de usuarios. Si alguna filosofia o máxima pudiera definirlo, ésta seria: "si tienes información de interés, compártela con los **demás".** 

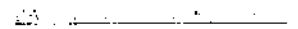

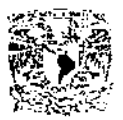

Nacido con el propósito de compartir información entre universidades, compañias, gobiernos e individuos, INTERNET se está desarrollando de forma exponencial, convirtiéndose en una herramienta vital para el desarrollo de la humanidad en las próximas décadas. La red INTERNET

es tan inmensa, inabarcable en su extensión, que actualmente ninguna persona podria conocerla en su totalidad, Se calcula que 200,000,000 de **usuarios lo utilizan.** 

Una de sus características más importantes es el hecho de que cualquier conexión con cualquier parte del mundo es gestionada como llamada local, con la consecuencia obvia sobre el importe de la misma. El concepto de **"comunidad virtual" un mundo sin fronteras, en el que la comunicación con**  un vecino o con el otro extremo del planeta cueste lo mismo, cambiará las relaciones profesionales.

INTERNET no solo esta creciendo en términos de tamaño, sino también en términos de tipo de servicios accesibles. La herramienta responsable del crecimiento inicial de INTERNET fue el correo electrónico, tras la que se desarrollaron TELNET, herramienta para utilizar ordenadores remotos desde la terminal de nuestra propia casa, y FTP (File Transfer Protocol), una herramienta capaz de importar archivos de un ordenador remoto a nuestro ordenador. Tras estas herramientas iniciales, se han desarrollado nuevos servicios, hasta el nacimiento en los últimos años del World Wide Web, una herramienta que permite el acceso a documentos interactivos multimedia, con texto, imágenes, sonido o videos. Es indudable que estos servicios que hoy en dia ofrece INTERNET serán sustituidos en el futuro por otros mas efectivos o potentes. La naturaleza cambiante de INTERNET así lo exige.

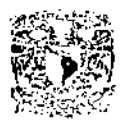

## REQUISITOS BÁSICOS PARA EL ACCESO A INTERNET

Ahora que ya comprendemos en parte el funcionamiento de Internet, ¿qué necesitamos para acceder a la red?

Los requisitos básicos para el acceso a INTERNET son pocos y muy fácilmente sistematizables:

1.Un ordenador de cualquier sistema (PC, MAC, etc.), en princIpIo sin grandes requerimientos de hardware. No son necesarias grandes cantidades de memoria RAM ni de disco duro. En cierto modo, cualquiera de los ordenadores que actualmente están a la venta serviría para nuestra **conexión.** 

2.Un MODEM: aparato que permite la conexión de nuestro ordenador a la línea telefónica. Imprescindible para que podamos comunicarnos a través del teléfono con el resto de ordenadores de la red.

3. Una línea telefónica a la cual conectar nuestro ordenador. No es necesario disponer de varias líneas para nuestro domicilio o lugar de trabajo, la misma línea que utilizamos para hablar por teléfono sirve para la conexión con el ordenador.

4.Una cuenta de acceso a INTERNET, proporcionada por un proveedor de acceso a la red. Realmente, el modo mas sencillo de conectarnos a INTERNET es acceder a través de otro ya conectado, que vincule nuestra información a la red. Estos ordenadores, llamados nodos, proporcionan acceso en base a unas tarifas que varían de un proveedor a otro. Los hay incluso gratuitos, sobre todo para aquellas personas relacionadas con la universidad.

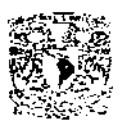

### EL MANEJO DE INTERNET: El Concepto de Herramientas

Supongamos que ya nos hemos conectado a INTERNET a través de un proveedor de acceso a nuestra ciudad. ¿Cómo vamos a utilizar INTERNET? ¿Qué rendimiento podemos obtener de nuestra presencia en la red?

Hemos visto que existe software cliente en nuestro ordenador, mediante el cual podremos manejar las diferentes opciones de que disponemos. Normalmente el programa cliente viene aportado por el proveedor que nos proporciona el acceso. En cualquier caso, existe multitud de direcciones de la red a las cuales dirigirse para obtener de inmediato el sofware que **necesitamos.** 

El manejo de Internet se realiza mediante lo que se conoce como herramientas de trabajo de la red • Entre ellas se encuentran el correo electrónico, File Transfer Protocol (FTP) o el World Wide Web (WWW), de las .que todos hemos oído hablar, Herramientas como TELNET, GOPHER están en franco desuso ante el crecimiento exponencial del· WWW cada herramienta es un paquete de software que gestiona el uso de la información a través de la red. Así por ejemplo, la herramienta que utilicemos para el correo electrónico estará diseñada para enviar y recibir mensajes a través de INTERNET. La herramienta utilizada para navegar por el WWW estará diseñada para manejar gráficos, sonidos, video o hipertexto.

Cada una de las herramientas de que dispongamos tendrá una misión concreta. Cada vez que pretendamos realizar alguna actividad en INTERNET escogeremos la herramienta que más se adapte a lo que pretendemos realizar. Hoy en dia, mas del 99% de la información presente en Internet se halla bajo el formato WWW.

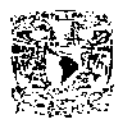

#### COMO NAVEGAR POR INTERNET

1.Abriremos nuestra seslon Internet. O lo que es lo mismo, conectamos nuestro ordenador a Internet.

2.Ejecutamos nuestro programa de navegación.

3. Tecleamos la URL en la casilla correspondiente y ya está, rumbo a la página Web

WWW (World Wide Web)

WWW (World Wide Web) o "tela de araña mundial" es un sistema de intercambio de información multimedia. Fue desarrollado por el Centro Europeo de Investigación Nuclear (CERN) en el año 1989. En un principio se utilizo para intercambio de información interna en el mismo CERN, pero tuvo tanto éxito que enseguida empezó· a extenderse a entorno de otras entidades. El primer navegador (BROWSER) fue desarrollado por CERN. Pero el que realmente causó impacto fue Mosaic. Desarrollado por NCSA en E.E.U.U.

WWW se puede traducir como "tela de araña mundial". El Hecho de aplicar multimedia a Internet fue el detonante del masivo crecimiento de popularidad que sufrió la red. Hay algo que es verdaderamente importante y es que ya no estamos limitados sólo a información en

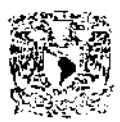

**modo de texto, sino que tenemos acceso a gráficos, fotos, videos, sonido,**  software. Todo forma ya parte de la red.

El nacimiento de la WWW marcó el inicio de una nueva era en Internel Ninguna herramienta antes habia proporcionado una potencia similar para la explotación de la red. Su uso ha cambiado las perspectivas del usuario, ofreciendo una potencia sin igual, y un entorno extraordinariamente intuitivo.

En un inicio, los primeros programas WWW se desarrollaron como pantallas basadas en texto, pero, en los últimos años han surgido ya programas como Netscape, Mosaic, Web Explorer, Win Web entre otros muchos, que permiten obtener texto maquetado, con diferentes tipos de letra y colores, junto con imágenes, gráficos y sonidos, secuencias de video, y en general cualquier documento multimedia. Pocas cosas hay tan espectaculares para un usuario como experimentar el uso de Internet a través del World Wide Web.

Su funcionamiento se basa en dos conceptos de gran importancia:

1) Nuestro ordenador no recibe directamente los documentos, sino la información minima necesaria para construirlos y presentarlos adecuadamente en pantalla, la información llega en forma de archivo de texto, redactado mediante las especificaciones del lenguaje HTML (Hypertext Mark Up Language), de modo que el programa cliente WWW interpreta esta información y construye la página que nosotros visualizamos. Es necesario, por tanto, el uso de algún programa cliente que interprete esa información y pueda presentarla en nuestro ordenador.

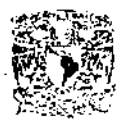

2) La comunicación no es permanente: nuestro intérprete recoge el archivo de texto HTML y cierra la conexión momentáneamente, mientras analiza sus datos y lo representa en pantalla, Al interactuar con la información del **documento, se abre de nuevo la comunicación. De ese modo, no se sobre**  carga el sistema de transmisión de datos por la red.

#### CARACTERíSTICAS DEL WWW

Las principales caracteristicas de los documentos Web son:

1) Capacidad multimedia: los documentos obtenidos a través de WWW contienen elementos multimedia. La posibilidad de acceder a imágenes, secuencias de video o sonido hacen del WWW una herramienta de búsqueda de información extraordinariamente útil.

2) Accesibilidad a varios tipos de recursos de la red desde una misma plataforma a través de un programa WWW podemos acceder a otros recursos en Internet, además de los confeccionados específicamente para el World Wide Web. Estos recursos son los accesibles mediante File Transfer Protocol (FTP), además de la posibilidad de uso del correo electrónico. y los newsgroups. El acceso a estas otras herramientas se realiza en base al concepto de Uniform Resssorurce Locator (URL), que mas adelante analizaremos.

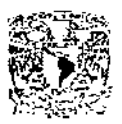

3) Uso de Hipertexto: durante una sesión WWW podemos manejar el texto (o de modo mas genérico la información que se nos presenta, incluyendo las imágenes) como via de acceso a otras fuentes de información situadas en otros ordenadores. En una pantalla de WWW hay zonas de texto representadas con un color diferente (o subrayadas), claramente diferenciadas del resto del texto. Estas palabras son entradas a otras partes del documento o a otras fuentes de información.

A este modo de dirigir la información se le conoce como hipertexto y hace de la navegación por Internet algo extraordinariamente intuitivo. La ventaja del hipertexto es que si deseamos obtener mayor información sobre algún tema mencionado por el documento que estamos visualizando, podemos simplemente pulsar con el ratón la zona que nos interesa para obtener mas detalles. Al hacerlo nos trasladamos a documentos diferentes, que pueden haber sido escrito por otros autores o hallarse en otros ordenadores a miles de kilómetros de distancia del primer ordenador al cual nos conectamos. No necesitamos saber a dónde queremos ir, si no sólo qué es lo qué queremos ver. El programa hace el resto.

El objetivo es que el usuario disponga de la Información del modo "más agradable y formativo posible, con imagen sonido y pueda navegar por la red saltando de un lugar a otro sin preocuparse por conocer la dirección concreta en donde se localiza la información.

Por supuesto, los programas WWW ofrecen la posibilidad de analizar las pantallas representadas, ofreciendo, para aquellos usuarios que asi lo deseen, información adicional de las direcciones a dónde se dirige el ordenador en cada momento. Además, como más adelante analizaremos, estos programas guardan la información de los lugares

por donde han pasado, haciendo posible volver atrás en la cadena de acontecimientos cuando se preciso.

4) acceso a documentos JAVA y VRML: desde cualquiera de los navegadores WWW más populares(Netscape, Microsoft) es posible acceder a páginas programadas mediante JAVA, es decir páginas con contenido

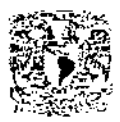

 $\frac{(1 + \alpha)^2}{(1 + \alpha)^2}$  ,  $\frac{(1 + \alpha)^2}{(1 + \alpha)^2}$  ,  $\frac{(1 + \alpha)^2}{(1 + \alpha)^2}$ 

activo (programas transmitidos a través de Internet), o a pagmas programadas en VRML (Virtual Reality Modelling Language) con aplicaciones de realidad virtual. Ambos tipos de documentos son sin duda alguna el futuro de Internet.

Las aplicaciones que permite este nuevo concepto de INTERNET son extraordinarias: cursos interactivos a distancia, workshops, consulta virtual **para segundas opiniones, inteligencia artificial, simulación, colaboración**  . con otros profesionales a distancia, etc. Un mundo de aplicaciones nuevas que se abre a los usuarios de Internet, y qué estará plenamente integrado en nuestro medio en muy pocos años.

#### HTML (Lenguaje de Marcado de Hipertexto)

El hipertext Markup Language (HTML) es la clave del funcionamiento del WWW. Este lenguaje de programación permite especificar además de la información que contiene un documento, el modo como debe representarse esta información, añadiendo imágenes, sonido o video. Permite además establecer los llamados Hipervinculos, que representan nuevas direcciones a las que dirigirse a buscar más información, y que son activados al seleccionar cualquier palabra que haya sido programada para realizar un salto.

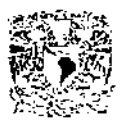

" .

#### URL(Uniform Resource Locator)

La URL (Uniform Resource Locator) es la dirección que tiene una determinada página Web. Con la gran cantidad que hay, alguna forma de llegar hasta ellas tuvieron que inventar. Bien, pues cada una de las páginas Web que hay en Internet tiene una dirección especifica y debemos conocer su URL para poder acceder a ellas.

La URL de una página se escribe de la siguiente forma.

#### www.servidor.com.

http : Si la fuente de información a la que nos dirigimos está estructurada como página Web, la herramienta recibe el nombre de http (Hypertext transport protocol). Por lo tanto podemos decir que http es el protocolo de comunicación entre los ordenadores.

www. Se utiliza normalmente para indicar que es un documento de Internet, (aunque eso es obvio, es de lo que se trata, de acceder a una página Web)

Servidor. Nombre de la máquina que contiene la información que queremos mostrar.

Dominio: Indica qué tipo de servidor es o el pais al que pertenece. Hay dominios preestablecidos y generalizados en Internet como son:

.com (servicios comerciales de EEUU.), .net (redes), .edu (centros de enseñanza y universidades de EEUU.), y .org (organizaciones de todo tipo). Para los paises tenemos por ejemplo: .es (España), .uk (Reino Unido), .fr (Francia), .us (USA), .mx (México), etc.

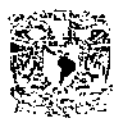

La URL ha de ser escrita *siempre en letras minúsculas*, salvo los servidores que usen algunas letras en mayúsculas.

A continuación les mostrare algunos ejemplos que arrojarán un poco de luz a esto de la URL que acabamos de escribir.

La dirección http://www.intel.com nos llevaría hasta el servidor de Intel, principal fabricante de Microchips, que es una empresa comercial de USA (sabemos que es de Norte América por el dominio com.).

Esta otra dirección: http://www.anaya.es nos muestra el servidor español (por ser su dominio es) de la editorial Anaya, o esta otra http://.fbi.gov que es del **FBI** norteamericano que es una agencia gubernamental de USA por su dominio gov.

Como podrás imaginar hay millones de sitios para visitar con todo tipo de gráficos e información interesante.

También podrás encontrar (muy a menudo, por ejemplo nuestra página)con direcciones de páginas Web que incluyen directorios y subdirectorios. Veamos un ejemplo:

http.//www.el-mundo.es/documentos/casabillgates/Casagates.htm.

Esta dirección corresponde a la versión electrónica de un diario español, en ella hay un directorio o carpeta llamado documentos.

Dentro de esa carpeta hay un subdirectorio llamado casabilgates que contiene el documento que nos interesa con extensión htrn. Este documento se llama Casagates.htrn y tiene la extensión htrn por ser propio de la WWW.

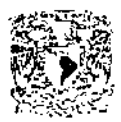

#### CLIENTE Y SERVIDOR

Servidor. es la computadora que sirve como un depósito de información o brinda servicio cuando la computadora cliente hace una solicitud de la información o servicio. Algunas veces los términos son arbitrarios debido a que ambas computadoras pueden brindarse información, y solicitársela mutuamente. Cuando un cliente solicita ver un documento en un servidor, en realidad la computadora puede realizar decenas de comandos cliente/servidor de bajo nivel, utilizando protocolos como TCP/IP.

Por lo general, hay muchos más clientes que servidores. Un servidor es en cierta medida similar a una biblioteca, y muchos (clientes) residentes pueden ser atendidos por la biblioteca de la comunidad.

El TCP/IP «Transmission Control Protocol/lnternet Protocol)). Es la clave para descargar y compartir datos a través de Internet en un formato que pueda ser leido y descifrado casi por cualquier computadora, sin importar el sistema operativo que esté corriendo, el TCP es el protocolo utilizado para dividir los datos en paquetes, grandes bloques de datos que pueden ser enviados a través de Internet (menores a 1,500 caracteres o 128Kilobytes[KB]). El IP es el protocolo que se utiliza para enviar los datos a través de Internet a su destino final. Después el TCP se utiliza otra vez para reensamblar los paquetes en el orden correcto y también para revisar los paquetes en busca de errores que pueden ocurrir durante la transmisión.

Los protocolos TCP e IP trabajan conjuntamente para transmitir los datos desde un destino de Internet a otro).

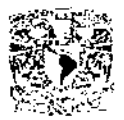

#### PÁGINAS WFR

Una página Web es un documento escrito especialmente para la WWW. Viene a ser lo mismo que un texto que escribimos nosotros mismos. Sólo que no lo sacamos por la impresora, sino que lo publicamos en la red para que muchos otros "navegantes" puedan leerlo. Estos documentos pueden **incluir fotografías, gráficos, videos, animaciones en tercera dimensión,**  navegación mediante botones, sonidos, enlaces a otras páginas Web, etcétera, y por supuesto cualquier texto que queramos.

En la actualidad ya son muchos los diarios y revistas que se publican a través de Internet, lo cual es muy ventajoso porque, por ejemplo, puedes leer la prensa del día en la pantalla de tu ordenador y además puedes extraer lo que más te interesa e imprimirlo o archivarlo en el disco duro.

Los navegadores más conocidos y utilizados en todo el mundo son:

- Internet Explorer de Microsoft.
- Netscape Navigator de Netscape Comunications Corp.

Una página Web o sitio Web brinda al mundo, con una gráfica, la información que usted tiene que ofrecer. Varias compañías utilizan Web para dar servício al cliente las 24 horas. Otras, por medio de Web, proveen distribución electrónica de software, dan aviso sobre oportunidades de empleo, o venden bienes y servicios. Hay lugares que corren sitios Web para recolectar información de computadoras remotas, como proyectos de investigación en gran escala o fuerzas internacionales de ventas. Algunas compañías utilizan Web internamente para publicar su manual de empleados O brindar un buzón electrónico de sugerencias.

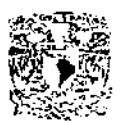

El nombre de World Wide Web es muy adecuado. De manera semejante a una telaraña (la palabra Web en inglés significa telaraña), se puede pensar en Internet como los filamentos de una telaraña y en los servidores como las intersecciones de esos filamentos. World Wide Web cubre literalmente, todo el globo terráqueo.

Hoy en dia, las empresas dificilmente se pueden permitir No tener una presencia en Internel Una razón es el costo de los anuncios tradicionales, **ya sea la Sección Amarilla, periódicos, revistas, televisión o el correo,**  ciertamente no queremos adivinar qué vehiculo de mercadeo es el mejor **para su negocio,** 

Otra razón de tomarse en cuenta para estar en Web es que vivimos en una economía global muy competitiva y que ningún negocio puede darse el lujo de ignorar una oportunidad de alcanzar un nuevo mercado. Con un sitio Web, se puede llegar a las personas más pronto que con cualquier otro medio. Hay gente en todo el mundo, en diversos campos profesionales, que utilizan diariamente Internet para adquirir productos. Además, se pueden cambiar rápidamente los documentos en linea con un efecto instantáneo, eliminando el gasto y los problemas potenciales de imprimir información obsoleta.

## APLICACiÓN PRACTICA DE LAS PÁGINAS WEB

La aplicación practica de las páginas Web va desde utilidades de información pública y servicios gratuitos hasta publicaciones comerciales, las posibilidades prácticas de diseño de páginas Web son enormes.

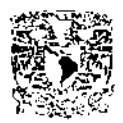

La WWW es un medio relativamente barato de darse a conocer. Por muy poco dinero podemos poner a disposición de millones de personas la información que queramos.

El problema principal de este medio reside en que con la enorme cantidad de información volcada en la WWW, dar a conocer la nuestra no es fácil.

En el caso de información comercial es necesario además el apoyo de otro medio de comunicación convencional para publicitar una página. Estamos ya bastante acostumbrados a anuncios de prensa escrita y televisión donde se indica una dirección de página Web.

Si queremos dar a conocer cualquier página Web podemos "darla de alta" en varios buscadores indicando palabras de búsqueda que hagan referencia a **su contenido. Así, cualquier persona que consulte en un buscador información sobre él tema de nuestra página, podrá acceder a ella. Cuanto**  mayor sea él numero de buscadores en los que nuestra página esté dada de alta, mayores serán las posibilidades de que ésta sea encontrada y visitada.

#### PÁGINAS PERSONALES

Nonnalmente realizadas por aficionados. Aunque en ocasiones de bastante mejor calidad que las llamadas profesionales, sirven a sus autores de publicidad personal,

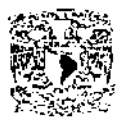

#### MUSEOS

**Los museos virtuales son una aplicación muy corriente. Podemos visitar**  desde los nuevos museos de arte electrónicos, donde jóvenes artistas informáticos publicitan sus trabajos, hasta las tradicionales pinacotecas de siempre en versión Web.

Los temas de museos se adaptan especialmente bien al formato Web, dando lugar a páginas vistosas que, además de su indudable valor educativo, nos dan la oportunidad de visitar famosas pinacotecas desde nuestro ordenador.

**BUSCADORES** 

Los buscadores son herramientas esenciales a la hora de filtrar la avalancha de información que circula por la WWW. Con ellos se puede localizar una información determinada a partir de una o varias palabras clave. O de una serie de temas ordenados al estilo de los directorios de nuestro ordenador.

Los buscadores son herramientas imprescindibles para navegar por la WWW sin perderse.

Existen varios métodos para localizar la dirección de la gente con la que deseamos entablar comunicación. A los cuales se le llaman "buscadores". Un buscador es un servidor Web en el cual podemos "buscar" todo lo relacionado con un tema en concreto. Por ejemplo, si yo quiero obtener toda la información posible sobre el "arte barroco". El

20

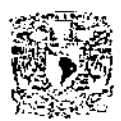

·,\ 'i., "" (j,' ,

servidor me dará todo un listado de todas las direcciones Web que contienen información sobre el tema y bastará con pulsar en la que mas te interese.

Los recursos dedicados a la búsqueda de otras personas u organizaciones en la red están proliferando a gran velocidad en los últimos años.

A continuación te mencionaremos diferentes métodos para localizar una dirección.

- 1. Métodos no electrónicos
- 2. Principales directorios de búsqueda en WWW (generales y específicos).
- 3. Otros directorios de búsqueda en WWW
- 4. Páginas blancas en WWW.
- 5. Sistema de búsqueda general
- 6. Netfind
- 7. X.500.
- 8. Finger.
- 9. Who.is.
- 10.lnternic
- 11.0tros métodos.

## MÉTODOS NO ELECTRÓNICOS

En muchas ocasiones, el método más efectivo para localizar a la persona en cuestión es preguntarle directamente, bien a través de su numero telefónico o por otros métodos no electrónicos. Si disponemos de algún dato para localizarlo en persona, podremos preguntarle

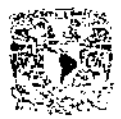

directamente por su dirección de Internet. Esto nos puede ahorrar muchos quebraderos de cabeza a la hora de intentar localizarlo a través de la red.

Otras veces, buscando en la tarjeta de visita del individuo en cuestión puede ser suficiente, cada vez se halla más extendida la especificación de la dirección electrónica en las tarjetas personales.

Se han publicado varios libros al estilo de unas páginas amarillas para facilitar la búsqueda y localización de individuos a partir de su nombre o empresa de trabajo u organización, pero lógicamente, y dado el gran numero de usuarios de esta red mundial, su utilización está limitada por la falta de actualización de sus datos.

#### DIRECTORIOS DE BÚSQUEDA EN WWW

Tal vez el método mas sencillo para los usuarios y uno de los mas potentes. Durante los últimos años han proliferado las paginas WWW destinadas a la búsqueda de direcciones en Internet a partir de datos clave introducidos por el usuario.

Se basa en el clásico entorno gráfico para formas que ofrecen los intérpretes WWW. El usuario completa los campos de acotación de la búsqueda y manda la orden de iniciar de la misma. Tras unos segundos recibe un listado completo de las personas que concuerdan con lo que ha solicitado, junto con sus datos personales.

Existen directorios de búsqueda generales, es decir diseñados para localizar a cualquier tipo de persona, y los específicos, diseñados para su uso por parte de profesionales de la odontologia.

Tal vez, el mejor recurso destinado a la localización de personas en Internet sea el proporcionado por Netscape, en su sección de páginas blancas.

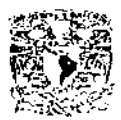

'\: d ".')' <sup>I</sup>

#### **A continuación se muestran direcciones de algunos buscadores:**

http://www.lycos.com http://www.yahoo.com http://www.oycos.com. http://www.ole.es. http://uji.es

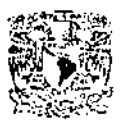

Capitulo 11

# LA ODONTOLOGíA Y EL INTERNET

Gracias al desarrollo de la informática y las telecomunicaciones, la comunicación entre los seres humanos está sufriendo cambios radicales en su concepto. La colaboración cientifica entre los dentistas está evolucionando rápidamente en los últimos años hacia el uso del correo electrónico, un nuevo tipo de comunicación que cambiara el mundo de la odontologia. Es imposible predecir en la actualidad dónde nos llevara este nuevo tipo de colaboración científica, pero lo cierto es que en la próxima década, las llamadas comunidades electrónicas, miles de profesionales comunicados entre sí aprovechando la información de· que disponen, nacerán y se desarrollarán a una velocidad extraordinaria: Pero, mientras algunos profesionales de la odontología sueñan con ese tipo de comunicaciones electrónicas del futuro, otros las utilizan ya en la actualidad, beneficiándose de todas sus ventajas. Efectivamente, las comunidades electrónicas ya son una realidad, no representan algo alcanzable en el futuro próximo, sino que son accesibles hoy. El estar dentro o fuera de ellas marcará la diferencia entre los profesionales de la odontología.

El envío de correo electrónico es tal vez una de las herramientas más utilizadas de Internet Permite una comunicación rápida, cómoda y barata entre los usuarios de la red. Conceptualmente, el correo electrónico es similar al correo normal. Un programa de correo electrónico define un "buzón", similar al del correo postal, que contiene los archivos donde los mensajes que llegan son almacenados, hasta

24

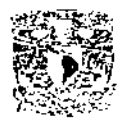

que el dueño del buzón decide abrir su correo. Al igual que en el correo postal, existe un emisor o autor del mensaje y un receptor o destinatario del **mismo. La diferencia está, por supuesto, en el hecho de que el correo**  electrónico para todo ello utiliza únicamente un ordenador, un módem y una **línea telefónica. No se necesita papel, ni tinta, ni sobre, ni sellos, no**  necesitas mas que teclear el mensaje y mandarlo de forma automática e instantánea a su destinatario.

### WWW **EN** ODONTOLOGíA

No hay herramienta de Internet mejor diseñada para su uso por los odontólogos que el WWW. En los últimos años se han desarrollado demasiadas bases de datos construidas sobre el WWW para promover el acceso a información relacionada con el mundo de la odontologia.

El WWW basa su gran aceptación entre los profesionales de la odontología en dos de sus características fundamentales. Esta herramienta combina dos ideas, que han demostrado ser extraordinariamente poderosas: el hipertexto y los documentos multimedia.

Es un tópico bien conocido la escasez de tiempo que los dentistas pueden dedicar a otras actividades diferentes a su profesión. Indudablemente, para el aprovechamiento máximo de Internet, el usuario debe conocer cuáles son los ordenadores que almacenan información de interés y actualizar permanentemente las fuentes de información. El hipertexto permite navegar en busca de la información que necesitamos sin preocuparnos en qué ordenador está almacenada. El profesional de la odontologia puede entonces navegar por una cantidad enorme de información distribuida por todo el mundo siguiendo simplemente el hipertexto, saltando de un punto a otro. Los servidores WWW se actualizan continuamente ofreciendo entradas a nuevas fuentes de información.

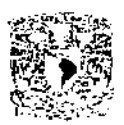

La posibilidad de acceder a documentos multimedia representa una gran ventaja del WWW respecto a otras herramientas de Internet. Para el dentista, como para cualquier profesión, el análisis de la imagen es de gran importancia. Pero al referirnos a documentos multimedia no nos referimos únicamente a documentos con imagen, sino también a la posibilidad de incluir sonidos, animaciones y vídeo. Imaginen la ventaja que representa para el odontólogo poder contemplar la historia clínica de un paciente, junto con las fotografías de su boca o sus pruebas radiológicas, o incluso un **vídeo o una secuencia animada de sus características.** 

La información sin imágenes pierde gran parte de su utilidad.

La combinación de ambas características permite posibilidades tan asombrosas como que las propias imágenes sean un punto de entrada al hipertexto, trasladando la búsqueda a nuevas fuentes de información dependiendo de cuál sea la imagen seleccionada. Incluso pueden defínirse diferentes puntos de entrada a otras fuentes de información dependiendo del lugar de la imagen que se pulse con el ratón. Esto permite pulsar, por ejemplo, sobre una parte de un plano e informar acerca de esa zona concreta.

#### JAVA: OTRO· LENGUAJE DE PROGRAMACiÓN

El principal problema de las pagInas WWW es que son estáticas. Por supuesto el usuario puede saltar entre enlaces de hipertexto, como ya dijimos ver imágenes, escuchar sonidos o incluso ver videos, pero una vez la página se ha cargado en nuestro ordenador, simplemente se queda ahí, sin hacer nada. No hay interactividad ninguna.

Sin embargo hasta hace poco tiempo Microsistems inventó el lenguaje de programación JAVA. JAVA constituye probablemente el desarrollo más importante ocurrido en Internet desde que el WWW fue inventado. Los

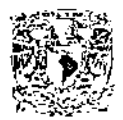

odontólogos veremos enormemente expandidas las posibilidades de **difusión de contenidos, no solamente podremos limitarnos a imágenes o videos, sino también a aplicaciones específicamente programadas para**  cada profesional. Estamos hablando entonces. no de la transmisión de información. sino de verdaderos programas que serán ejecutados en el ordenador de cada usuario de Internel

De este modo. cada odontólogo podrá diseñar programas específicos. que se ejecutarán en los ordenadores de otros profesionales. Cualquier cosa que pueda programarse en un ordenador puede ser transmitida por Internet y ejecutarse en un ordenador remoto. Ejemplos: software de videoconferencia a través del WWW. software de tratamiento de imágenes para odontólogos. software para reconstrucción tridimensional.... las posibilidades son infinitas. Existen tipos de programación JAVA: los programas que se ejecutan dentro del propio browser (Navegador). programados con JAVASCRIPT. y los programas absolutamente independientes del navegador. que se abren en ventanas diferentes y se ejecutan tal como el programador los haya diseñado. programados mediante JAVA. Estos últimos son sin duda los más potentes.

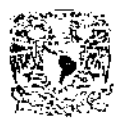

#### ODONTOLOGíA EN INTERNET

**En los últimos años, la tecnología informática está revolucionando el mundo de las comunicaciones. La odontología ha sido desde sus inicios una**  profesión pionera en muchos campos del desarrollo tecnológico. Se ha beneficiado del desarrollo de la informática, y durante la próxima década se beneficiara sin duda del desarrollo de las telecomunicaciones.

Durante las dos últimas décadas, los ordenadores han jugado un papel cada vez más importante en él mundo de la odontologia. Muchos de los instrumentos utilizados en la practica clínica emplean de un modo u otro circuitos integrados específicamente diseñados para una aplicación. La capacidad de los ordenadores para el procesamiento digital de la imagen ha aumentado espectacularmente en los últimos años. El uso del ordenador como procesador de texto, fuente de información bibliográfica, base de datos, editor de presentaciones multimedia o herramienta de análisis estadístico es bien conocido y de amplia difusión en la actualidad. Es obvio que la aplicación de la informática en la odontología ha permitido el desarrollo de nuevas técnicas y ha mejorado la calidad de la practica profesional. Sin embargo, tal vez el avance tecnológico de mayor impacto en relación con la informática está revolucionando en los últimos años el campo de las telecomunicaciones, y la odontología obtendrá sin duda grandes beneficios.

### EL MEDLlNE EN LA ODONTOLOGíA

Los tradicionales sistemas medline de búsqueda bibliográfica son frecuentemente consultados por todos los profesionales de la odontología. Esta clara la importancia de la búsqueda de información en la bibliografia para la práctica clínica habitual. Desde Internet es posible acceder a varios sistemas de búsqueda bibliográfica. Qué duda cabe que la comodidad de
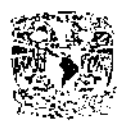

efectuar las búsquedas o consultar los abstracts o las propias revistas desde nuestra propia casa confiere una gran utilidad a la consulta on-line de este tipo de bases de datos.

En la actualidad la consulta a MEDLlNE desde INTERNET puede hacerse desde un gran numero de servidores. Algunos de ellos requieren una cuenta de acceso previamente para uso. Sin embargo, la gran mayoría ya están ofreciendo la información de modo gratuito. La proliferación de estos sistemas gratuitos está haciendo que los demás sistemas basados en el pago de cuotas estén o bien desapareciendo o bien replantándose su estrategia comercial y migrando hacia el entorno gratuito.

El interface utilizado para el acceso a las búsquedas bibliográficas es muy similar al utilizado en la búsqueda convencional mediante CD- ROM.

Veamos, el aspecto del entorno de búsqueda de un sistema MEDLlNE accedido mediante WWW. Utilizando como ejemplo el MEDLlNE Healthg (WWW.healthgate.com). Tras acceder a su homepage, debemos introducir las palabras clave para el inicio de la búsqueda (por ejemplo "orthodontics"), junto con aquellos parámetros que consideremos necesarios para el acotamiento de la búsqueda, esto dará como resultado una lista de temas relacionados a la ortodoncia. De igual forma Podemos buscar no sólo por palabras clave sino también utilizar operadores lógicos, seleccionar los años de la consulta, establecer criterios de autor, revista, tipo de artículo, etc.

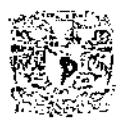

# INTERNET EN LA SOCIEDAD Y EN LA ODONTOLOGíA

Hasta 1998 se consideraba que el Internet estaba formado por unos 100,000,000 de usuarios actual mente se estima que ha rebasado los 200,000,000 de usuarios y que este numero va en ascenso considerablemente.(fig.2.1 )

El desarrollo de Internet cambiará todos los parámetros de relación social existentes hoy, un mundo sin distancias, sin barreras. La información, los servicios y el comercio accesibles por igual desde todo el mundo.

También la odontología, como es lógico, sufrirá un cambio radical. El creciente numero de odontólogos que utilizan la red ya demuestra el interés **que los dentistas sienten por esta nueva forma de entender las**  comunicaciones profesionales.

En los próximos años se desarrollaran herramientas de uso especifico para la odontología, que van a proporcionar no sólo nuevas fuentes de información o de aprendizaje, sino también instrumentos para un mejor tratamiento de los pacientes

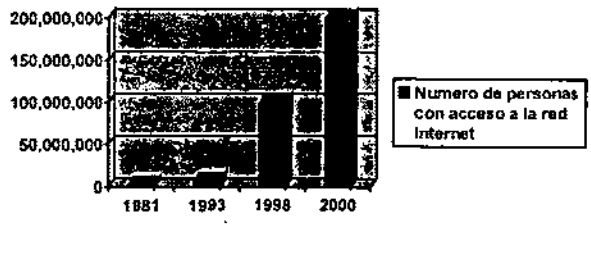

 $(fig.2.1)$ 

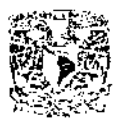

Capitulo III

#### Creación de la página web en la asignatura de oclusión

Como hemos mencionado ya, la odontologia al igual que otras ciencias siempre esta a la vanguardia en los avances tecnológicos. Tratando, como siempre de sacar el mayor provecho. Asi pues la tecnologia cibernética no será la excepción. Y trataremos de beneficiarnos del desarrollo de la informática, la cual nos permitirá el conocimiento fresco y desarrollo de nuevas técnicas para mejorar la calidad de la práctica profesional. Además de estar al tanto de lo que pasa en otras universidades no importando la distancia y compartiendo también los conocimientos que emana de nuestra máxima casa de estudios, La Universidad Nacional Autónoma de México, nuestros profesores y alumnos de la Facultad de Odontologia.

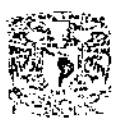

### LA NECESIDAD DE UNA PÁGINA WEB EN LA ASIGNATURA DE OCLUSiÓN

La página Web de la asignatura de oclusión nace como una necesidad de dar a conocer toda la información acumulada en esta asignatura a lo largo de estos últimos años, con lo cual estamos hablando de un numero considerable de tesis y tesinas que los alumnos de la facultad de odontologia en especial los que cursaron el seminario de titulación en la asignatura de oclusión han legado.

Con esta página Web daremos a conocer cada una de ellas, para así poderles sacar el mayor provecho al esfuerzo de nuestros compañeros ya que como hemos venido diciendo gracias a los avances del Internet la información fluirá sin fronteras a una velocidad sorprendente hacia a todos aquellos que deseen sacarle la máxima utilidad

También podrán encontrar artículos relacionados a la asignatura de oclusión que nuestros profesores de la misma han realizado a lo largo de su vida académica. Además de articulos que consideremos te sean de interés.

Ante la necesidad de interconsulta hemos creado una página en la cual tendrás un contacto muy cercano a los profesores de esta asignatura, en ella podrás contactarte con cada uno de ellos los cuales esperan tus sugerencias, criticas, preguntas, dudas o inquietudes quienes te contestaran lo mas pronto posible. Encontraras un glosario con palabras que te serán útiles no solo en la signatura de oclusión sino también en tu carrera odontológica

En otra página podrás encontrar Vínculos relacionados con la carrera que te ayudarán a complementar tus tareas o investigaciones. Además, temas bibliográficos que te serán fáciles de encontrar con información confiable.

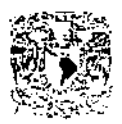

 $\mathbf{u}$ 

Tendrás acceso al calendario escolar, se informarán las fechas de los exámenes de la asignatura de oclusión y podrás consultar fechas de inscripción del seminario de titulación, requisitos para entrar y programa de estudios entre otras cosas que vayan surgiendo de acuerdo a las necesidades del usuario.

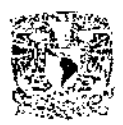

# MANUAL PARA USAR LA PÁGINA WEB DE LA ASIGNATURA DE **OCLUSIÓN**

# El ACCESO A INTERNET

Primeramente tendrás que conectarte a Internet para poder teclear la URL (dirección) de la página Web de Oclusión (fig.3.1) (Requisitos básicos para el acceso a Internet pág. 7)

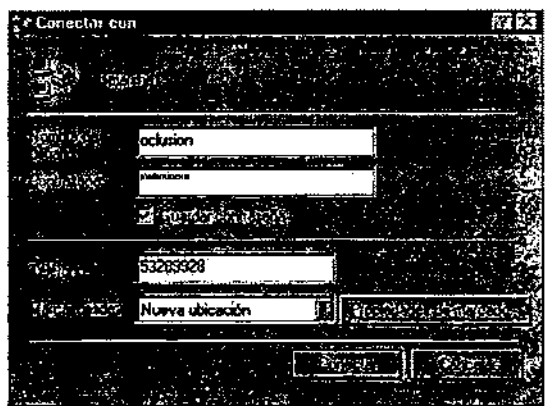

Gráfica de entrada Internet(fig.3.1) teclea tu URL *y* tu contraseña

 $\Delta_{\rm L} \leq$ 

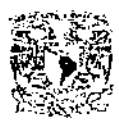

# ACCESO A LA PÁGINA WEB DE OCLUSiÓN

Navegar por Internet resulta en la actualidad algo muy sencillo gracias a Windows.

Como ya hemos visto todas las páginas tienen una dirección (URL) la cual sirve para identificarla de las demás:

La URL de nuestra página es: http://www.odonto.unam.mx//oclusion /index.htm.

Para accesar a la página de oclusión teclea la URL (dirección) en la casilla correspondiente y presiona enter.(fig.3.2)

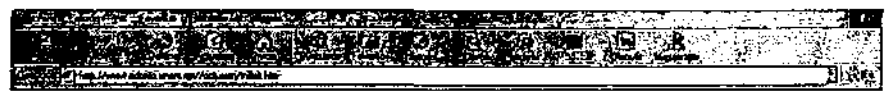

Teclea la URL en la casilla y da enter. (fig.3.2) automáticamente te llevara a nuestra página

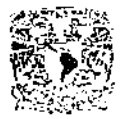

Después de que hayas tecleado la URL de nuestra página estarás automáticamente dentro de ella, aqui te mostrara el Homepage o página principal la cual te da la bienvenida.(fig.3.3)

Haz click en ella y te llevara al contenido de la página Web de Oclusión

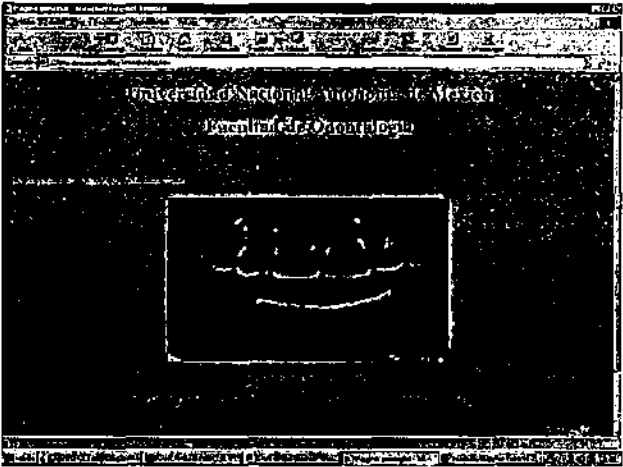

**Para entrar Haz click en la imagen** Para regresar selecciona Atrás o dirígete al pie de página *y* elige otra opción.(fig3.3)

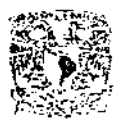

### CONTENIDO

Esta página te servirá como un indice en un libro, el cual te mostrara un panorama general de lo que contiene la página Web de la Asignatura de Oclusión. En ella podrás dirigirte al tema que sea de tu interés.

Esta página te mostrara todos los temas que contiene la página Web de la Asignatura de Oclusión como son (fig.3.4)

- Contenido de la Página
- · Introducción
- Acervo de Tesinas
- Articulo del Mes
- **Nuestros Profesores**
- Vínculos Relacionados
- Calendario Escolar
- Bibliografia
- **Correo**
- **Seminario**

Para accesar a esta página es muy sencillo:

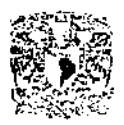

- Al entrar a nuestra página principal o Hompage o ya estando en cualquier parte de la página de la Asignatura de Oclusión dirigete al pie de página y escoge una opción
- Para regresar selecciona Atrás o dirigete al pie de página y elige otra **opción**

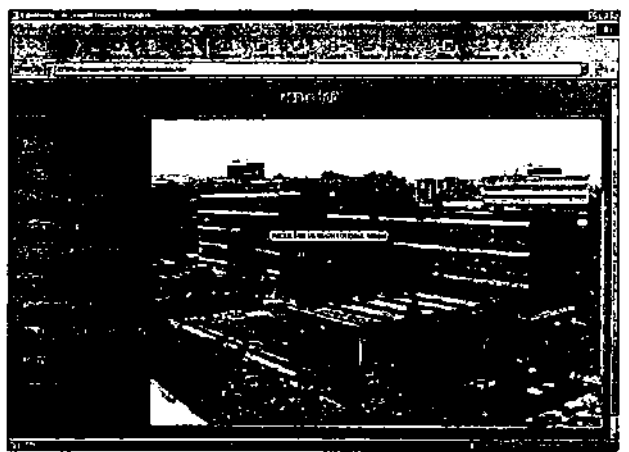

Para seleccionar haz click en el tema deseado. Para regresar selecciona Atrás o dirígete al pie de página *y* elige otra opción.(fig.3.4)

 $\frac{1}{2} \frac{1}{2} \frac{1}{2} - \frac{1}{2} \left( \frac{1}{2} \frac{1}{2} + \frac{1}{2} \frac{1}{2} + \frac{1}{2} \frac{1}{2} + \frac{1}{2} \frac{1}{2} + \frac{1}{2} \frac{1}{2} \right)$ 

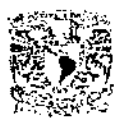

#### ACERVO DE TESINAS

Internet brinda un soporte de grandes ventajas para la difusión de trabajos especializadas en odontologia,. Estas ventajas son la absoluta accesibilidad desde cualquier parte del mundo, la ausencia de un soporte fisico como el papel (que retarda la transmisión de la información) y la práctica gratuidad del acceso a un volumen de información inabarcable, sin necesidad de almacenamiento fisico de la misma. La gran mayoria de revistas científicas del mundo está iniciando su conversión hacia el formato electrónico. Esto, por supuesto, no implica la desaparición del papel a corto o largo plazo, pero en cierto modo revoluciona el concepto de la transmisión de información impresa que ha permanecido estable durante los últimos 400 **años.** 

Algunos de los trabajos que se hallan accesibles de forma electrónica ofrecen su contenido completo para su consulta por el usuario. Otras, en cambio, todavia ofrecen artículos seleccionados o simplemente su índice.

El formato electrónico de las publicaciones dedicadas a la odontología en Internet no dista mucho del formato utilizado para su difusión convencían al a través del papel. De hecho, la calidad de las imágenes es incluso superior en su formato electrónico, con la ventaja añadida de que estas imágenes pueden ser importadas a nuestro ordenador y utilizadas por otros fines.

También el envío de trabajos se verán enormemente facilitados gracias a Internet, probablemente desaparecerá el correo convencional a la hora de enviar todo este tipo de información, a favor del correo electrónico, mucho más rápido y eficaz.

Pensemos por un momento en el elevado número de cartas que se genera ante cualquier intento de publicación de un trabajo. El envío inicial, la confirmación de recepción, el envío por parte de la revisia a

PAGNA WEB EN OCU SION

**los correctores, la comunicación al autor de las correcciones o cambios a efectuar y el nuevo envío del manuscrito revisado, en ocasiones repetido varias veces.** 

Sin embargo algunas de las revistas ya se hallan preparadas para el envío directo desde su consulta a través del WWW de los trabajos candidatos a publicación. Basta rellenar los formularios diseñados a tal efecto y enviar el contenido del trabajo. Otras revistas ofrecen información on-line de los requisitos necesarios para el envío de trabajos, para que pueda ser permanentemente consultada por sus lectores.

Existe el convencimiento en la comunidad científica de que las teorias más innovadoras acerca de la investigación clínica están circulando en la actualidad por correo electrónico. No hay duda que el papel escrito, en forma de revistas odontológicas, tiene una gran utilidad, pero es obvio también que los trabajos pueden tardar meses en aparecer por escrito. En el desarrollo cientifico de la odontología, el tiempo, es muy importante. Gracias al correo electrónico, tan sólo se requieren unos segundos para que podamos acceder a la información que otros colegas nos presentan.

Acervo de Tesinas en esta página podrás encontrar un numero considerable de tesinas las cuales fueron hechas por nuestros compañeros así como la asesoria de nuestros profesores, que han dado como resultado tesinas muy valiosas. En las cuales podrás ver una recopilación bibliográfica de temas muy importantes. Así podemos ver, desde la "Historia de la Oclusión" hasta por ejemplo "Protectores Bucales en Deportistas."(fig.3.5)

En esta página podrás ver un listado de todas las tesinas que se encuentran disponibles ·en el cubículo de Oclusión en la Facultad de Odontologia de la Universidad Nacional Autónoma de México.

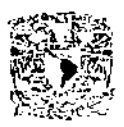

- Para entrar a la Página de Acervo de Tesinas bastara con dirigirte a la pág. de Contenido o estando en cualquier parte de la página de la asignatura de oclusión dirigete al pie de página y escoge una opción
- En la tesina que diga: disponible haz click y te mostrara el texto integro  $\bullet$ de la misma.
- Para regresar selecciona Atrás o dirígete al pie de página *y* elige otra opción

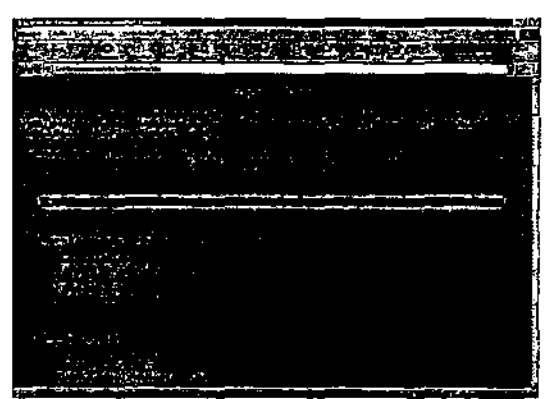

Para seleccionar haz click en el tema deseado. Para regresar selecciona Atrás o dirígete al pie de página *y* elige otra opción. (fig.3.5)

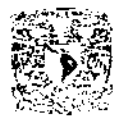

#### NUESTROS PROFESORES

La propia enseñanza de la odontologia está sufriendo cambios radicales. La comunicación entre profesores y alumnos se ve enormemente facilitada. En cierto modo podriamos hablar de una "Universidad virtual", donde consultar a un profesor a miles de kilómetros de distancia será lo mismo que consultar en el despacho de al lado. La utilización de elementos multimedia para esa educación mejora la capacidad docente del sistema.

En ocasiones, todos nos hemos visto involucrados en algún caso clínico particularmente complejo, y hemos deseado solicitar la opinión de otros colegas para recabar sus experiencias acerca del tema. La tendencia a la subespecialización de la odontología nos obliga cada vez más a mantener los contactos entre profesionales a fin de mejorar la atención de los pacientes,

Tradicionalmente, los métodos empleados para ello han sido el contacto directo, persona a persona, entre colegas, o a través de llamadas telefónicas sin posibilidad de comentar las imágenes de un modo preciso. Mediante Internet es posible la consulta de casos clínicos, proporcionando una **enorme difusión de los mismos.** 

La presentación de un caso a través de Internet posibilita la respuesta de decenas de compañeros que acceden al mismo. A menudo proporcionan innumerables opiniones, que son de gran utilidad para la resolución del caso.

Recientemente están creando recursos en WWW capaces de recoger información acerca de casos clínicos de modo interactivo, para su envío e incluso en grandes centros de consulta a través de la red. Su uso es extraordinariamente sencillo, y permiten al usuario sin grandes conocimientos acerca de Internet la consulta electrónica de casos con colegas de todo el mundo.

Por esto la Asignatura de Oclusión se lanza a la idea de crear esta página con la cual Nuestros Profesores muestran la disponibilidad y

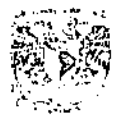

I 'U . . X WEILE'. ( ICEL SHEN

actualización de los profesores de nuestra Facultad para el desarrollo de esta página en la que el usuario podrá dirigirse a los mismos, exponiendo sus dudas comentarios y sugerencias inclusive consultar algún caso clinico.

En ella incluimos los datos de cada uno de nuestros profesores: grado académico, lugar donde labora, cátedras que imparte, materia en la que se especializa, y correo electrónico. (fig.3.6)

Nuestros Profesores contestaran lo mas pronto posible

- Para entrar a la Página de Nuestros Profesores, bastara con dirigirte a la pág. de Contenido o estando en cualquier parte de la página de la asignatura de oclusión dirígete al pie de página y escoge una opción
- Para regresar selecciona Atrás o dirigete al pie de página *y* elige otra **opción**

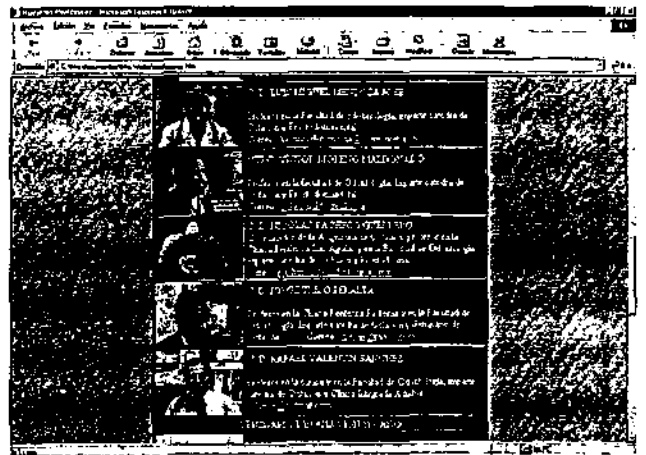

Para seleccionar haz click en el tema deseado. Para regresar selecciona Atrás o dirígete al pie de página *y* elige otra opción. (fig.3.6)

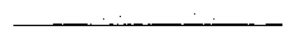

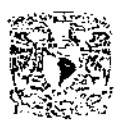

### ARTICULO DEL MES

**El -envío de publicaciones, trabajos, artículos, e investigaciones, se verán**  enormemente facilitados gracias a esta página.

Pensemos por un momento en el elevado número de cartas que se genera ante cualquier intento de publicación de cualquier trabajo. El envio inicial, La **confirmación de recepción, el envío por parte de la revista a los correctores,**  la comunicación al autor de las correcciones o cambios a efectuar y el nuevo envío del manuscrito revisado, en ocasiones repetido varias veces... Un inmenso tiempo perdido en los servidores postales de cada pais.

Mediante el correo, los editores de la revista recibirán en unos segundos el original con las tablas y las fotografías, y en unos segundos más podrán enviarlas para su corrección. La rapidez del sistema se impone a los métodos tradicionales. .

Esta página, entonces, servirá para dar a conocer investigaciones que han hecho nuestros profesores a lo largo de su vida académica, Investigaciones que generalmente serán enfocadas al tema de la oclusión pero que sin embargo no nos encasillaremos en ella ya que como sabemos la oclusión abarca todas las áreas odontológicas. En esta página inclusive se podrá publicar algún articulo que tu hayas investigado y con él, puedas enriquecer el conocimiento de nuestros usuarios.(fíg.3.7)

También podrás encontrar publicaciones que por su importancia·, consideren nuestros profesores te serán útiles

Para accesar a esta página es muy sencillo:

• Para entrar a la Página de Articulo del Mes, bastara con dirigirte a la pág. de Contenido o estando en cuálquier parte de la página de la asignatura de oclusión dirigete al pie de página y escoge una opción.

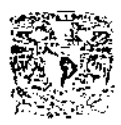

Para regresar selecciona Atrás o dirigete al pie de página *y* elige otra **opción** 

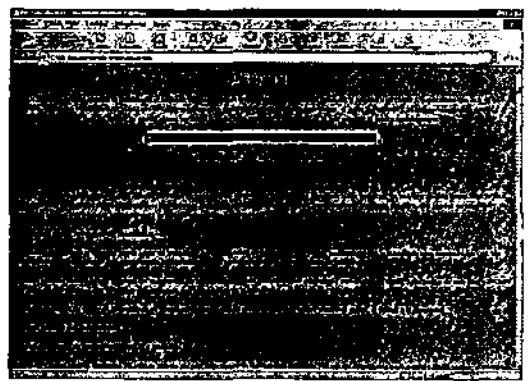

Para seleccionar haz click en el tema deseado. Para regresar selecciona Atrás o dirígete al pie de página *y* elige otra opción.(fig.3.7)

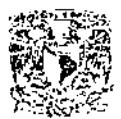

#### VINCULOS RELACIONADOS

Como ya hemos visto uno de los problemas mas frustrantes del empleo del **correo electrónico es el desconocimiento de la dirección de la personal**  Universidad, Organización, etc. A la que deseamos enviar u obtener alguna información. Ante tal cantidad de ordenadores y usuarios presentes en la red, a menudo resulta difícil comunicarnos con personas de las que **desconocemos su dirección electrónica.** 

Sin embargo la Asignatura de Oclusión por medio de su pagina te da a conocer algunos Vínculos Relacíonados de ínterés para la consulta odontológica, facilitándote así la necesidad de recurrir algún "buscador" (buscadores. pág. 20) (fíg.3.8)

De igual manera sí deseas hacernos llegar alguna dirección relacionada con la odontologia la agregaremos a la lista de direcciones.

- Para entrar a la Página de vínculos Relacionados, bastara con dirigirte a la página. de Contenido o estando en cualquier parte de la página de la Asignatura de Oclusión dirígete al pie de página y escoge una opción.
- Para regresar selecciona Atrás o dirígete a/ pie de página *y* elige otra opción.
- Esta página té muestra un listado de direcciones relacionadas con la odontología que es muy fácil de usar solo basta con situar el "mouse" en la dirección que desees haz click y automáticamente te conectara con la dirección seleccionada.

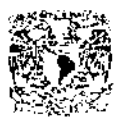

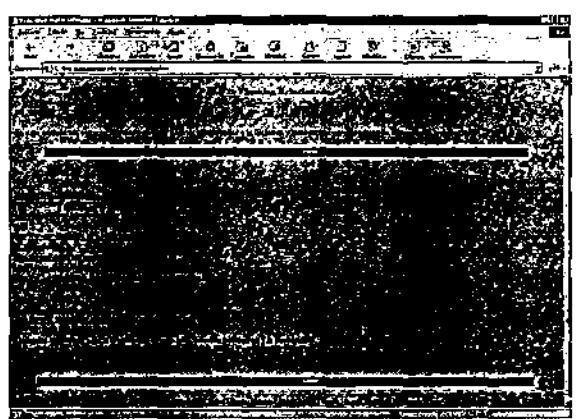

Para seleccionar una dirección haz click en el tema deseado. Para regresar selecciona Atrás o dirígete al pie de página *y* elige otra opción. (fig.3.8)

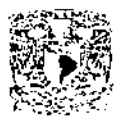

#### **GLOSARIO**

Generalmente la necesidad de un catálogo o vocabulario de palabras se hace muy importante para realizar nuestras tareas o simplemente para aclarar esas definiciones que en ocasiones se nos han olvidado o que desconocemos su significado.

Al ver esta necesidad hemos decidido Facilitarte un listado muy amplio de palabras con su definición usadas en la materia de Oclusión y por supuesto también aplicadas a la carrera odontológica

En esta página encontraras un glosario de palabras que se ira ampliando y actualizando (como toda la página) de acuerdo a las necesidades que se vayan necesitando. (fig.3.9)

Al igual que la bibliografia los profesores de la asignatura de oclusión te brindan Este Glosario el cual han considerado que sus definiciones abarcan un concepto general de la idea principal al que se refiere, para que tengas un apoyo y completar tus tareas, aclarar o ampliar tus conocimientos.

Aquí encontraras un listado que te será muy útil, confiable y muy fácil de **accesar.** 

• Para entrar a la Página de GLOSARIO, bastara con dirigirte a la pág. de Contenido o estando en cualquier parte de la página de la asignatura de oclusión dirígete al pie de página y escoge una opción

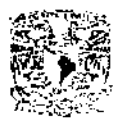

Para regresar selecciona Atrás o dirigete al pie de página y elige otra **opción** 

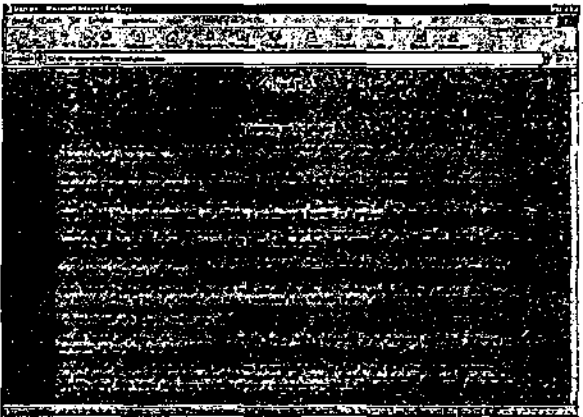

Para seleccionar una haz click en el tema deseado. Para regresar selecciona Atrás o dirígete al pie de página y elige otra opción. (fig.3.9)

### **CALENDARIO ESCOLAR DE LA FACULTAD DE ODONTOLOGíA**

**En** ocasiones necesitamos conocer alguna fecha relacionada con las labores académicas de la facultad de odontología es por tanto que decidimos facilitarte un calendario escolar actualizado de nuestra facultad. Además de informar a los alumnos de primero y quinto año que cursan la materia de Oclusión las fechas de sus exámenes e informarlos de asuntos que competen con su formación académica. .

De igual manera se les informara y mantendrá al tanto de lo que pasa en la asignatura de Oclusión a los profesores de la misma.(fig.3.10)

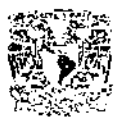

Cómo Accesar a esta página

- Para entrar a la Página de Calendario escolar de la Facultad de  $\bullet$ Odontología, bastara con dirigirte a la pág. de Contenido o estando en cualquier parte de la página de la asignatura de oclusión dirígete al pie de página y escoge una opcíón
- Para regresar selecciona Atrás o dirígete al pie de página *y* elige otra opción

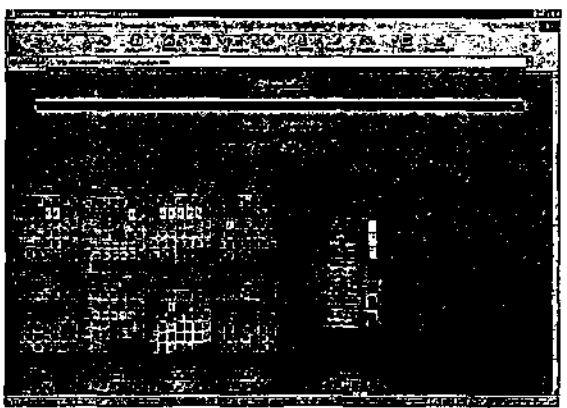

Para seleccionar haz click en el tema deseado. Para regresar selecciona Atrás o dirígete al pie de página *y* elige otra ,opción. (fig.3.10)

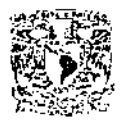

### **BIBLIGRAFÍA**

Los tradicionales sistemas MEDLlNE o similares son constantemente consultados por los profesionales de la odontologia y de la medicina.

Está clara la importancia de la búsqueda bibliográfica en la práctica profesional, habitual. Todo este tipo de servicios se halla accesible en Internel

Tanto la propia Medline de la National Library of Medicine(NLM) como la gran mayoria de sistemas de búsqueda bibliográfica existentes en la actualidad se hallan accesibles desde Internet.

Por esto nos incluimos a este propósito, facilitarte bibliografia referente a la Oclusión

La cual los profesores de la asignatura de oclusión te brindan para que tengas un apoyo para completar tus tareas, aclarar o ampliar tus conocimientos.

Aqui encontraras un listado de bibliografia que te será muy útil, confiable y muy fácil de accesar.(fig.3.11)

- Para entrar a la Página de Bibliografía, bastara con dirigirte a la pág. de Contenido o estando en cualquier parte de la página de la asignatura de oclusión dirigete al pie de página y escoge una opción
- Para regresar selecciona Atrás o dirígete al pie de página *y* elige otra opción

<u> 2000 - 2000 A</u>

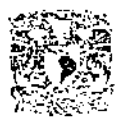

 $W = \sum_{i=1}^n \frac{1}{2} \sum_{i=1}^n$ 

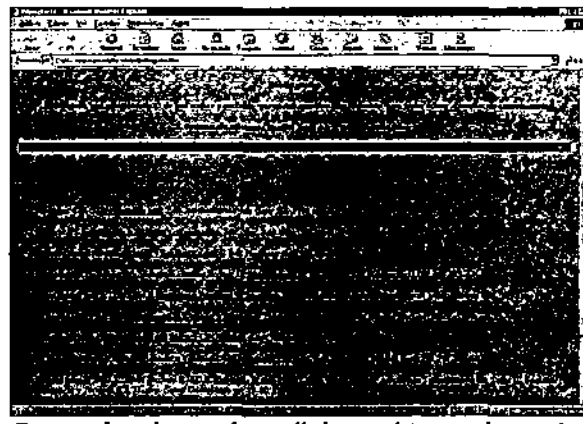

Para seleccionar haz click en el tema deseado. Para regresar selecciona Atrás o dirígete al pie de página *y* elige otra opción. fig.3.11)

CORREO

### EL CORREO ELECTRÓNICO

La odontologia incluye subespecialidades que por su especial complejidad requieren un gran contacto entre sus profesionales. Para todos es conocido el gran numero de mensajes y consultas que continuamente realizamos a través de conversaciones personales o de cartas. Esta permanente toma de contacto entre los integrantes de estas especialidades es precisamente lo que promueve el intercambio de información y experiencia, y por lo tanto el desarrollo y progreso.

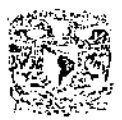

**Internet abre un nuevo sistema de comunicaciones entre profesionales que**  facilita enormemente el intercambio de información, la red facilitara el envio de imágenes o pruebas complementarias de los pacientes en busca de una **eventual solución de situaciones clínicas. La imagen forma parte cada día**  más de la práctica profesional de todos los odontólogos. A través de va es posible dar a esa imagen la importancia que tiene. Imaginemos por un momento una consulta telefónica entre dos dentistas que hablan sobre un caso clínico: mientras la consulta telefónica permite **únicamente el intercambio de información verbal, el correo electrónico**  ofrece la posibilidad de que ambos intercambien información que incluya las propias imágenes del paciente y todo su historial medico. Ya no es necesario describir imprecisamente la imagen que el colega no puede ver. El correo electrónico posibilita el envio y la recepción de mensajes hacia o desde cualquier parte del mundo, de forma práctica, instantánea, privada, lo cual la hace una herramienta de un valor excepcional.

# LAS VENTAJAS DEL CORREO ELECTRÓNICO

- Rapidez: bastan unos segundos para que el mensaje se halle en el buzón del destinatario. Mas aún, carece de importancia la distancia al a cuál se halle el receptor. Los mensajes llegan con gran rapidez, sin importar si se trata de envios metropolítanos, provinciales, nacionales o Internacionales.
- Economia: el envio de los mensajes es muy barato. Además, el precio tampoco depende de la distancia a la que enviamos el mensaje. El concepto de aldea global, un mundo sin distancias, donde la comunicación con el vecino o con el otro extremo del planeta tiene el mismo costo, está cambiando el mundo. Las fronteras desaparecen, y el mundo se halla en su conjunto a la misma distancia de nuestro ordenador.

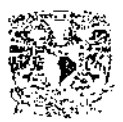

- Eficiencia : El esfuerzo requerido en el uso del correo electrónico es con las posibilidades del sistema. El envío automático de la misma carta a cientos de destinatarios, la posibilidad de contestar automáticamente los mensajes, la codificación de la **información para mantener la privacidad de nuestras conversaciones o el**  almacenamiento electrónico en archivos de los documentos enviados o recibidos, hacen del sistema un sistema extraordinariamente eficiente.
- Versatilidad: El correo electrónico no representa únicamente un modo eficaz de envio de mensajes de un usuario a otro. No tiene por qué limitarse al envio de texto, también puede utilizarse para enviar o recibir sonidos, gráficos, imágenes o cualquier archivo con formato multimedia, para suscribirse a grupos de discusión, revistas electrónicas, para interaccionar con cualquier tipo de archivos que pueda almacenarse en un ordenador.

Pero no todo son ventajas. Para el aprovechamiento máximo de este tipo de correo deben conocerse también sus inconvenientes. Dada la estructura de acceso libre que ofrece Internet, su principal desventaja es:

• Ausencia de privacidad: es uno de los tópicos más analizados en la actualidad. Sin duda el envio de información electrónica permite el acceso de otras personas a nuestros mensajes, existiendo una manifiesta inseguridad en la privacidad de los mismos. No es un sistema adecuado para el envio de información confidencial. Sin embargo, hay sistemas que minimizan esta circunstancia. Hoy en dia existen programas llamados "encriptadores" que codifican la· información, haciéndola ilegible para aquellos usuarios que no disponen del software para descifrar el mensaje. Estos programas realizan la codificación y la descodificación de modo automático en nuestro ordenador, de modo que no interfieren con el concepto de sencillez que caracteriza al correo electrónico, haciendo muy dificil la lectura de los mensajes por terceras personas.

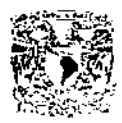

#### ESTRUCTURACiÓN DEL MENSAJE

Los mensajes enviados a través de correo de electrónico constan de dos partes bien diferenciadas. Por un lado información de control del mensaje y, por otro, el mensaje del texto propiamente dicho. En la parte de la información de control se localizan datos importantes para el correcto envio del mensaje, como pueden ser, la dirección del destinatario, la dirección del emisor, el tema del mensaje, la fecha de emisión y otros detalles sobre la importancia del mismo. Seria como el sobre donde se coloca el mensaje. El muestra un mensaje enviado electrónicamente.(fig.3.12)

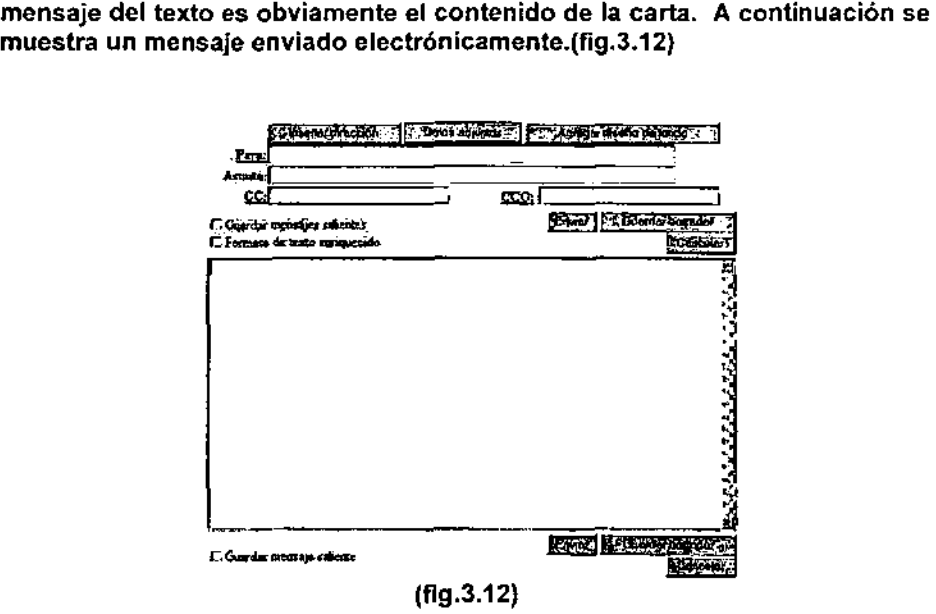

Como observamos el mensaje consiste en una serie de lineas de información que configuran la información de controlo header, una linea en blanco, y el texto del mensaje. En el mensaje anterior podemos observar en la zona de información de control o header la presencia de datos tan importantes como el destinatario, el remitente y el asunto a tratar. Éstos son tal vez los únicos datos imprescindibles para el correcto envio, y configuran

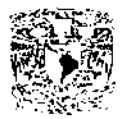

la estructura más simple de un mensaje. Sin embargo, hay muchos otros parámetros que pueden resultar de gran utilidad a la hora de enviar un mensaje por correo electrónico. Por ejemplo:

Date: La fecha y la hora de la expedición del mensaje.

Reply To: La dirección a la cual el remitente quiere que le sea remitida una posible respuesta. Se suele utilizar cuando el remitente no quiere que se le remita la correspondencia a la dirección desde la cual ha mandado el mensaje, o cuando pretende que la respuesta sea dirigida a otra persona.

Cc: Corresponde a las siglas de carbon copy. Se utiliza cuando se desea establecer mas de un destinatario para el mensaje que enviamos. De este modo el mensaje será enviado al destinatario principal, que ocupa la linea "To:", y una copia del mensaje también será enviada a todos los destinatarios que figuren en el apartado Cc. Todos. los receptores del mensaje serán informados de que el mensaje ha sido enviado también al resto de destinatarios. .

Bcc:.Corresponde a las siglas Blind carbon copy. Se utiliza para enviar una copia del· mensaje a otro destinatario, sin que de ello se entere el destinatario principal o los destinatarios que figuran en el carbon copy.

Keywords:. Especifica palabras clave relacionadas con el mensaje enviado, de modo que pueda utilizarse en determinadas circunstancias para realizar búsquedas por palabras clave entre los mensajes.

Received:. Informa acerca de detalles del camino seguido por el mensaje para llegar a su destino.

Los programas más utilizados para el envio y la recepción de correo electrónico (Netscape o Internet Explorer) disponen de un control absolutosobre todos estos parámetros, imprescindibles si se quiere una cierta potencia en el envio de correo electrónico.

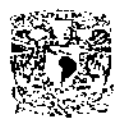

Como ya dijimos el correo electrónico abre las posibilidades a una **intercomunicación no solo con los colegas de nuestro país sino de todo** 

El mundo, beneficiándonos de sus conocimientos y de igual forma aportando los nuestros. También toda persona que desee escribimos podrá hacerlo sin mayor dificultad y desde cualquier computador que cuente con Internet aquí recibiremos cualquier comentario duda o sugerencia y que emplearemos para mejorar esta página. (fig.3.13)

Cómo accesar a ella:

Primeramente necesitaras conocer la dirección de nuestro Correo y que a continuación te la proporcionamos:.

#### olusion@hotmail.com

- Para entrar a la Página de Correo, bastara con dirigirte a la pág. de Contenido o estando en cualquier parte de la página de la asignatura de oclusión dirigete al pie de página y escoge umi opción.
- YIO escribe la dirección directamente sobre la casilla correspondiente.
- Ahora solo necesitas escribirnos y mandarnos tu Correo (Estructuración del mensaje. pág.).
- Para regresar selecciona Atrás o dirigete al pie de página *y* elige otra opción.

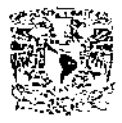

 $\frac{1}{2}$ ,  $\frac{1}{2}$ 

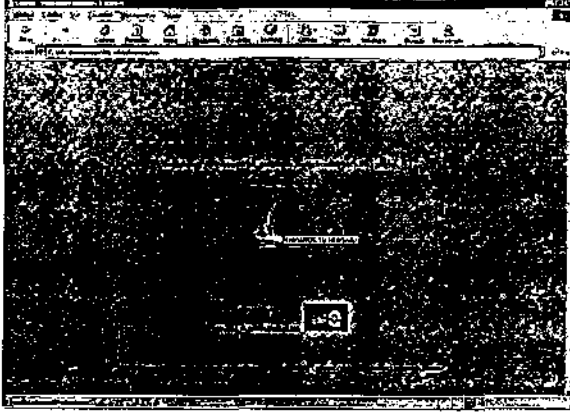

Para seleccionar haz click en el tema deseado. Para regresar selecciona Atrás o dirigete a/ pie de página *y* elige otra opción. (fig.3.13

SEMINARIO

Otra página mas que consideramos de gran utilidad es está. 'Ya que aquí damos a conocer información acerca del seminarío de titulacíón que como se indica sirve para que compañeros nuestros se titulen por medio de este **seminario.** 

Este seminario se crea en el año 2000 como una necesidad académica para la mejor preparación de nuestros compañeros. Dando a conocer una mate ría que sin duda es de gran valor ya que es aplicada a todas las áreas de la odontología, esta página además cuenta con tres apartados: Requisitos, Programas Y Actividades. En los que podrás conocer requisitos para entrar al seminario, el programa de estudios que se imparte en el Seminario asi como fechas de inscripción y actividades que se imparten.(fig.3.14)

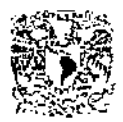

• '. '.\ : 1> "'\

Cualquier duda comentario o sugerencia dirigirse al correo de la asignatura **de oclusión:** 

#### oclusion@hotmail.com

- Para entrar a la Página de Seminario, bastara con dirigirte a la pág. de Contenido o estando en cualquier parte de la página de la Asignatura de Oclusión dirígete al pie de página y escoge una opción
- Para regresar selecciona Atrás o dirígete al pie de página *y* elige otra opción

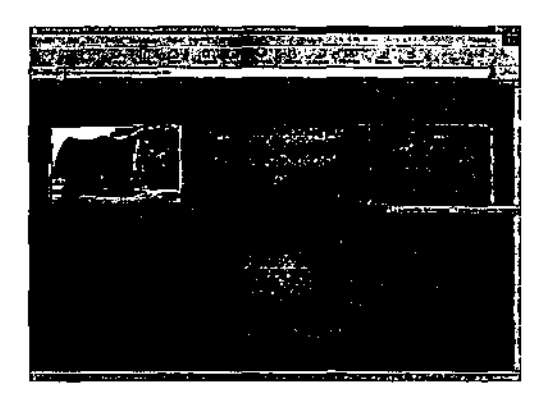

para seleccionar haz click en el tema deseado. Para regresar selecciona Atrás o dirígete al pie de página *y* elige otra opción. (fig.3.14)

> L'STA TESIS NO SALE DE LA BIBLIOTECA

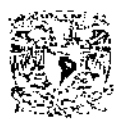

". 246 (25 - 12 J. ), 11 N. 6 (11 I + 18 (25 )

#### **REQUISITOS**

Los requisitos para entrar al Seminario de Oclusión son mostrados en esta página además de fechas de inscripción y otras notas.(fig.3.15)

- Para entrar a la Página de REQUISITOS, dirigirte a la pagina. de Seminario desde el Contenido y dale un click, ahi podrás seleccionar esta página
- •
- Para regresar selecciona Atrás o dirígete al pie de página *y* elige otra opción

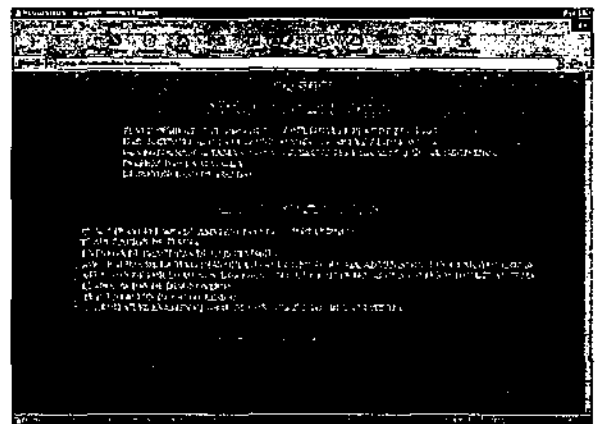

para seleccionar haz click en el tema deseado. Para regresar selecciona Atrás o dirigete al pie de página *y* elige otra opción. (fig.3.15)

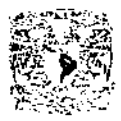

#### ACTIVIDADES

En esta página te informaremos de las actividades que se llevan a cabo **dentro del Seminario de Oclusión, tanto en la Clínica, como en el laboratorio**  y la teoria que se imparte. Además del material que se ocupa.(fig.3.16)

- Para entrar a la Página de Actividades, dirigirte a la página. de Seminario desde el Contenido y dale un click ahí podrás seleccionar esta página.
- Para regresar selecciona Atrás o dirigete al pie de página *y* elige otra opción

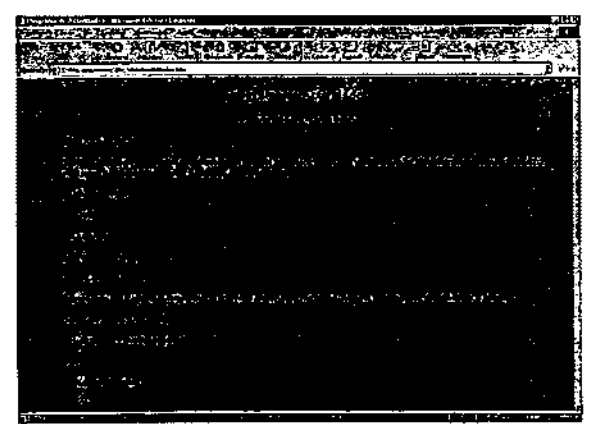

para seleccionar haz click en el tema deseado. Para regresar selecciona Atrás o dirígete al pie de página *y* elige otra opción. (fig.3.16)

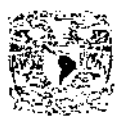

 $\frac{1}{2}$  .  $\alpha$  ,  $\beta$  ,

#### PROGRAMA DE ESTUDIOS

Aqui podrás ver, como su nombre lo indica el programa que se lleva acabo en el seminario con el te darás cuenta de la importancia que tiene la Asignatura de Oclusión en la carrera Odontológica.(fig.3.17)

- Para entrar a la Página de Programa de estudios, dirigirte a la pág. de Seminario desde el Contenido, ahi podrás seleccionar esta página.
- Para regresar selecciona Atrás o dirígete a/ pie de página *y* elige otra opción

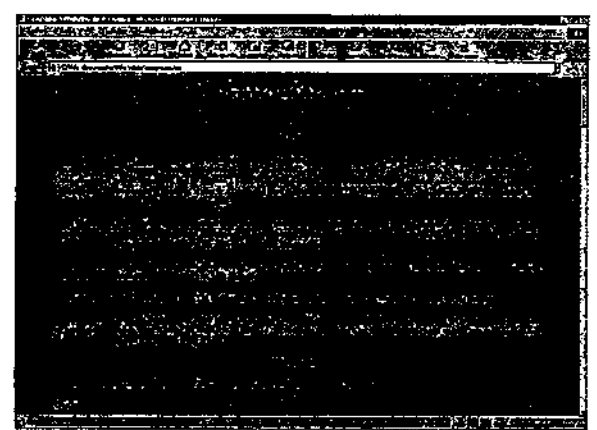

para seleccionar haz click en el tema deseado. Para regresar selecciona Atrás o dirigete al pie de página *y* elige otra opción. (fig.3.17)

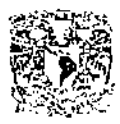

### **CONCLUSIONES**

Como hemos visto la odontología no esta peleada con otras ciencias por el contrario sé esta auxiliando de ellas para tener una mayor difusión de sus propios objetivos. Asi como compartir información, ideas e inquietudes entre colegas o no, y que se encuentren en cualquier parte del mundo.

Es inminente el avance técnico que el hombre ha creado y que estamos viviendo en la actualidad. Por tal motivo no podemos dejar de aprovechar este recurso, el Internet, que día con día va creciendo y se va haciendo más popular entre nuestros colegas. Por esto nos hemos vuelto uno mas de los pioneros (la Asignatura de oclusión de la Facultad de Odontología de la Universidad Nacional Autónoma de México) en aprovechar esta tecnologia que es el Internet.

Espero que esta página cubra parte de las expectativas que el usuario demande y que sea aprovechado al máximo el trabajo que mis compañeros de la Facultad de Odontología han legado a esta nuestra máxima casa de estudios, la Universidad Nacional Autónoma de.México. El cual es uno de los objetivos primordiales de esta página, la difusión de los trabajos realizados en nuestra Facultad en especial en la Asignatura de Oclusión. Y no solo de mis compañeros, sino también de nuestros profesores que a lo largo de su carrera académica han dejado.

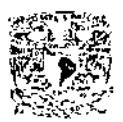

Por ultimo podemos decir que el Internet esta a nuestras manos y que **debemos usarlo y no limitarnos a los medios convencionales lo cual es muy**  valido, sin embargo es claro que esto facilita en mucho la investigación y<br>publicación, compartir y buscar información, además de la **publicación, estabar información, además de la abusca de la abusca de la abusca de la abusca de la abusca de la abusca de la abusca de la abusca de la abusca de la abusca de la abusca de la abusca de la abusca de la abusc** intercomunicación entre colegas no importando el espacio.

Esta página no termina en lo que hoy se ha hecho, al contrario es el comienzo de una transición entre la ODONTOLOGIA y EL INTERNET.
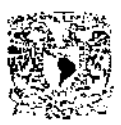

## Glosario

FTP: (File Transfer Protocol). Es un sistema de transferencia de ficheros basado en el protocolo de transferencia de datos.

Hardware: son todos las aparatos y el equipo que forma parte del sistema de computo, (es todo lo tangible de la computadora).

Herramienta: paquete de software que gestiona el uso de la información a través de la red, cada herramienta tiene una misión concreta.

Hipertexto: documento propio de internet, solo se visualiza en navegadores (browser).

HTML(Hipertext Markup Language)(Lenguaje de Marcado de Hipertexto). Es un lenguaje de programación que permite especificar la información que contiene un documento y el modo como debe representarse, añadiendo imágenes, sonidos o videos.

HITP: (Hypertext Transfer Protocol)(Protocolo de Transferencia de Hipertexto), protocolo que utilizan los navegadores y servidores Web para **comunicarse.** 

JAVA: lenguaje de programación

JAVASCRIPT: Lenguajes de programación

Módem: Es un dispositivo de hardware que traduce las señales de los datos de computadora en señales que pueden ser transmitidas a través de las lineas telefónicas.

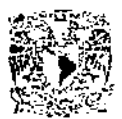

Multimedia: Asociación de audio y video en computadoras.

Navegador: es un programa que nos permite ver los documentos alojados en Internet.(lnternet Explorer de Microsoft, Netscape Navigator de Netscape Comunicatons Corp).

Ordenador:(nodos) PC, MAC,

RAM: lugar provisional en memoria donde se coloca la información para poder trabajar con ella.

Software: es la parte lógica de la computadora, son elementos diseñados para el funcionamiento de aplicaciones del sistema de computo. Son instrucciones que realizan una tarea en particular llamada programa.

TCP/IP (Transmission Control Protocol/lnternet Protocol) Es el protocolo utilizado para dividir los datos en paquetes, grandes bloques de datos que pueden ser enviados a través de Internet (menores a 1,500caracteres o 128 kilobytes [kb]. El IP es el protocolo que se utiliza para enviar los datos a través de Internet a su destino final

URL: (Uniform Resource Locator). Es la dirección que tiene una determinada página Web.

WWW: (WORLD WIDE WEB)(WEB)(Tela de araña mundial)es un sistema de intercambio de información multimedia.

 $\cdot$  . The set of  $\mathbb{R}^n$ 

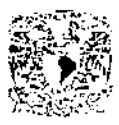

BIBLIOGRAFíA

## l.-FUENTES BIBLlOHEMEROGRAFICAS

- 1. FERREIRA CORTES, Gonzalo. World Wide Web; Editorial, Alfa Omega, Computec. México 1997.
- 2. LEMAY, Laura. Aprendiendo html para Web en una semana; Editorial, Prentice Hall Hispanoamericana, S: A. México, 1995.
- 3. LORENZO NIETO, Ángel de, Pérez Alvarez Joaquin. Al dia en una hora html; Editorial Anaya multimedia; Madrid, '1997.
- 4. PARERAS, Luis G. Internet y odontología; Editorial, MASSON, S.A. Barcelona, 1997.
- 5. SCOTT ZIMERMAN. Christopher L: T Brown. Kit de Construcción de <u>Sitios Web para Windows 95;</u> Editorial, Prentice hall Hispanoamericana,<br>S.A. México. 1996.

## II.FUENTES ELCTRONICAS CONSULTADAS, INTERNET

- 6. www.abcservihostcom/gratis/contenidos.htm
- 7. http://club.telepulis.com/kijhnb/edithmll.htm

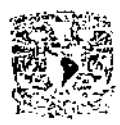

- 8. www.geocities.com/thetropics/shores/9987editores.htm.
- 9. www.mundolatino.org/internet/webmaster/manuales/html/
- 10.www.nortenet.es/manuales.htm.
- 11.www.softonic.com

http://ftp.unican.es/libro/edit\_html.htm

an kara ya <mark>ciki kwa</mark>nyeni kata kata y